## Bewährte Methoden zum Schutz Ihrer Zoom-Meetings

**Alles, was Sie für die Sicherheit und den Schutz Ihrer Videomeetings wissen müssen.**

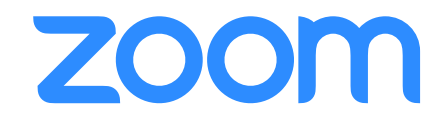

 $\blacksquare$ 

Zoom hat mehreren Tausend Unternehmen und Organisationen dabei geholfen, produktiver, zuverlässiger und sicherer mit Videomeetings zu verbinden. Die oberste Priorität von Zoom war von Anfang an die Bereitstellung einer sicheren Umgebung für alle Zoom-Benutzer. Die Zoom-Plattform ist von Haus aus mit Host-Bedienelementen und zahlreichen Sicherheitsfunktionen ausgestattet, die dafür konzipiert sind, Meetings erfolgreich zu verwalten, Störungen zu verhindern und Benutzern zu helfen, aus der Ferne zu kommunizieren.

In diesem Leitfaden erfahren Sie, wie Sie Ihre virtuellen Meetings absichern können. Der folgende Inhalt ist in drei Abschnitte unterteilt. Der erste Abschnitt konzentriert sich auf die Schritte, die Sie unternehmen können, um Ihr Meeting, noch bevor es angefangen hat, zu sichern. Im zweiten Abschnitt werden alle Steuerelemente hervorgehoben, die einem Zoom-Meeting-Host während eines Zoom-Meetings zur Verfügung stehen. Im letzten Abschnitt wird eine Liste von zusätzlichen Ressourcen präsentiert, die Ihnen zum Weiterlernen und auf Ihrem Weg zum Zoom-Meeting-Experten zur Verfügung stehen.

#### **Über Zoom**

Zoom ist der Marktführer für moderne Videokommunikation in Unternehmen mit einer einfachen, zuverlässigen Desktops, Telefone und Raumsysteme. Zoom Rooms ist die originale softwarebasierte Konferenzraumlösung, die weltweit in Vorstands-, Konferenz-, Schulungs- und kleinen Meetingräumen sowie in Büros von Führungskräften und Klassenzimmern eingesetzt wird. Seit der Gründung im Jahr 2011 hilft Zoom Unternehmen und Organisationen, ihre Teams in einer reibungslosen Umgebung zusammenzubringen, um mehr zu erreichen. Zoom ist ein börsennotiertes Unternehmen, das an der Nasdaq (Tickersymbol: ZM) gehandelt wird und seinen Hauptsitz in San Jose, Kalifornien, hat.

Unternehmens zu übertreffen.

#### **Haben Sie Sicherheitsfragen oder -probleme?**

Wenn Sie Fragen haben oder denken, dass Sie vielleicht ein Sicherheitsrisiko auf Zoom entdeckt haben, [übermitteln Sie uns bitte eine Sicherheitsrisikomeldung](https://zoom.us/docs/ent/h1.html) oder wenden sich direkt an unser Sicherheitsteam unter

## Teil 1 **Einstellungen vor dem Meeting**

Mit den Meeting-Einstellungen im Zoom Web Portal und der Zoom-Anwendung kann die Absicherung Ihrer Zoom Meetings bereits vor Beginn Ihres Events beginnen.

## **PRO-TIPP: Schalten Sie Ihren Warteraum ein**

Mit eine der besten Methoden, Ihr Meeting zu sichern, ist das Einschalten der Warteraum-Funktion von Zoom. Für manche Zoom-Benutzer, wie z. B die aus dem Bildungsbereich, wird diese Funktion standardmäßig aktiviert. Diese Funktion stellt einen virtuellen Warteraum für Ihre Teilnehmer bereit und ermöglicht Ihnen, einzelne Teilnehmer nach Ihrem eigenen Ermessen in Ihr Meeting eintreten zu lassen.

#### **Schalten Sie Ihren Warteraum ein**

Benutzer können den Warteraum als standardmäßige Kontoeinstellung für einzelne Meetings oder als Meetingvorlage festlegen. [Erfahren Sie mehr über Warteräume.](https://support.zoom.us/hc/de/articles/115000332726-Waiting-Room)

#### **Teilnehmer anzeigen und zulassen**

Wenn Meetingteilnehmer eintreffen, werden Sie von Zoom benachrichtigt und erhalten eine Liste der Personen, die bereits im Meeting sind, und derer, die sich noch im Warteraum befinden, sodass Sie volle Kontrolle darüber haben, wer an Ihrem Meeting teilnimmt.

#### **Passen Sie das Erlebnis Individuell an**

Sobald diese Funktion aktiviert ist, können Sie den Titel, das Logo und die Beschreibung Ihres Warteraums anpassen und so bestimmen, was die Teilnehmer sehen, wenn sie dort eintreffen.

#### **Schicken Sie Nachrichten in den Warteraum**

Wenn Sie Meetings mit einer kleineren Gruppe von Teilnehmern oder jeweils einem Teilnehmer abhalten oder Ihr voriges Meeting länger als geplant dauert, können Sie allen im Warteraum per Nachricht Bescheid sagen.

#### **Fügen Sie hilfreiche Informationen hinzu**

Die Beschreibung Ihres Warteraums ist ein guter Platz, um zusätzliche Informationen, Meetingrichtlinien oder Regeln hinzuzufügen, die die Teilnehmer beachten sollen.

#### **Teilnehmer entfernen**

Sobald Sie Teilnehmer in das Meeting eingelassen haben, können Sie diese einfach wieder in den Warteraum zurückschicken oder ganz aus dem Meeting entfernen und sogar ihre Rückkehr verhindern.

#### **Teilnehmererlebnis Hosterlebnis**

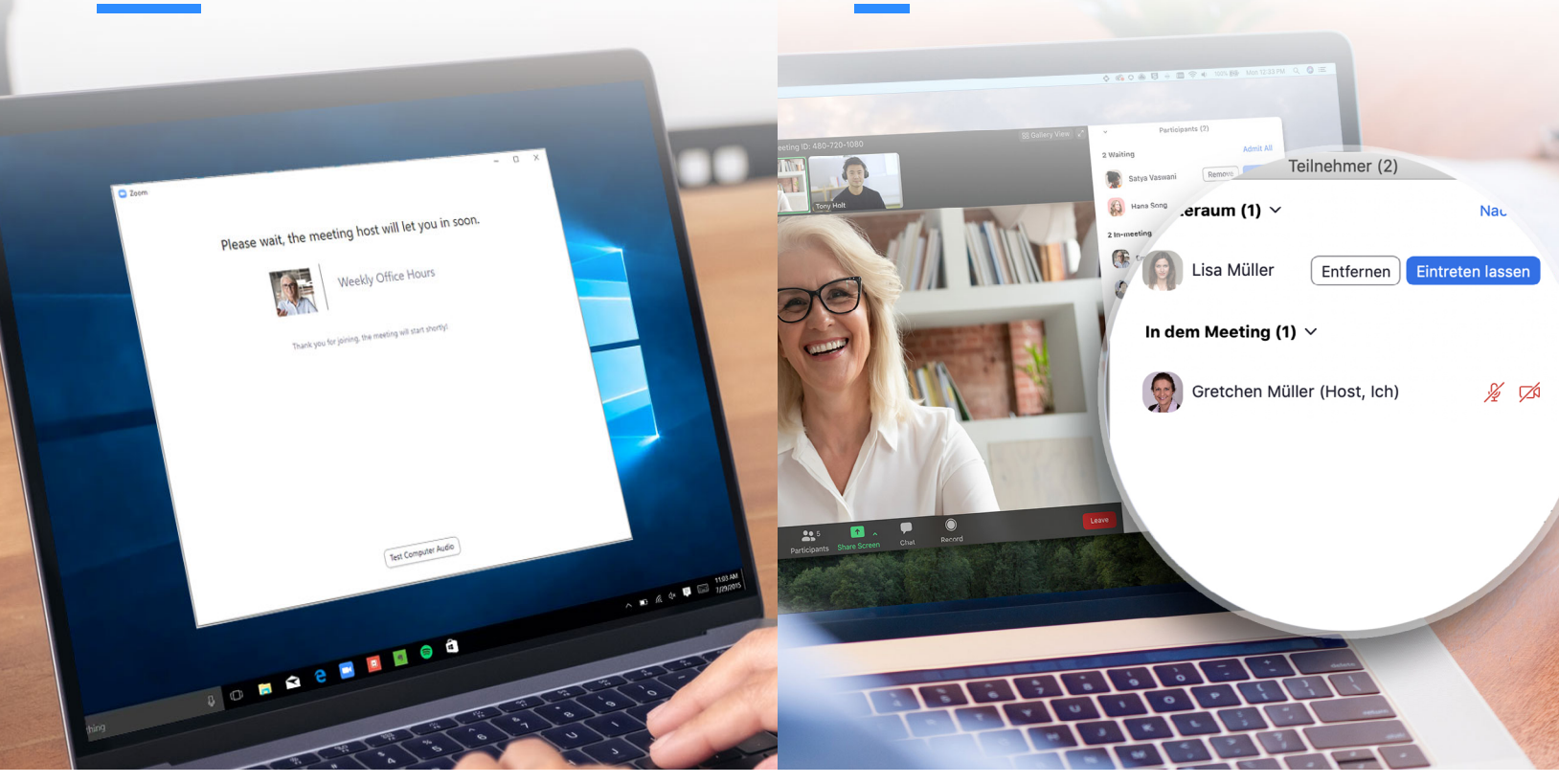

## **Verwenden Sie Ihre Persönliche Meeting-ID nicht für öffentliche Meetings**

Ihre [Persönliche Meeting-ID](https://support.zoom.us/hc/de/articles/203276937-Using-Personal-Meeting-ID-PMI-) (PMI) ist das standardmäßige Meeting, das aufgerufen wird, wenn Sie ein Ad-Hoc-Meeting starten. Solange Sie Ihre PMI nicht selbst ändern, bleibt sie gleich, was sehr praktisch ist, wenn jemand eine Kontaktmöglichkeit braucht, um Sie zu erreichen. Aber für öffentliche Meetings sollten Sie immer neue Meetings mit zufällig generierten Meeting-IDs planen. Dann wissen nur eingeladene Teilnehmer, wie sie an Ihrem Meeting teilnehmen können. Sie können in Ihren Profileinstellungen Ihre PMI auch für den Start eines Sofort-Meetings ausschalten.

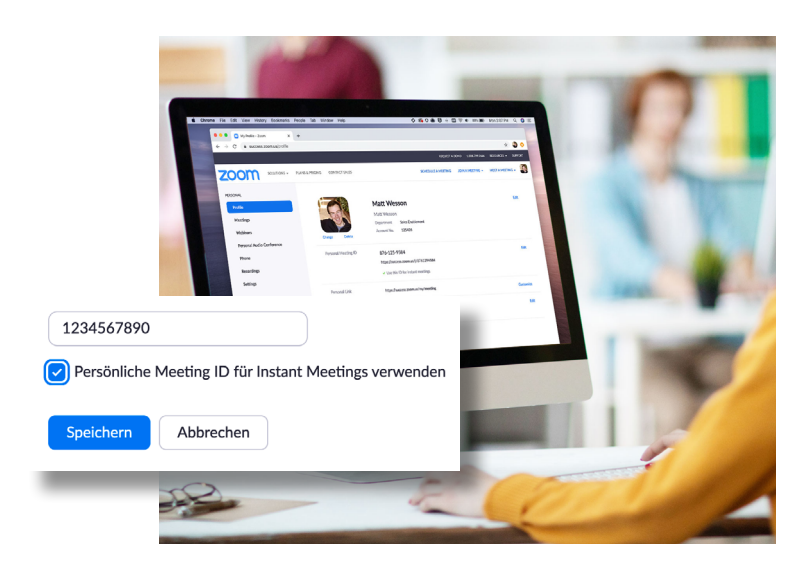

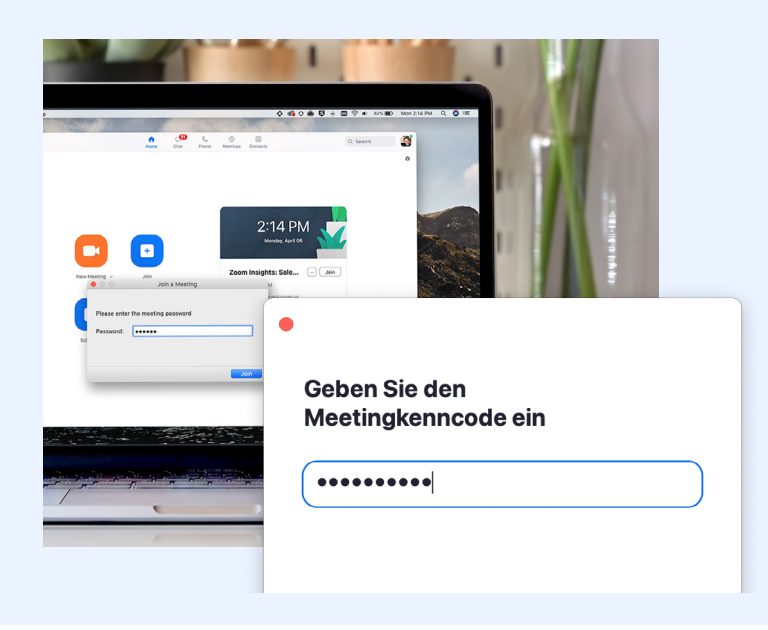

## **Erfordern Sie ein Kennwort für die Teilnahme**

Sie können mit der Sicherheit für das Meeting sogar noch einen Schritt weitergehen, indem Sie ein Kennwort für die Teilnahme erforderlich machen. Diese Funktion kann sowohl bei Ihrer persönlichen Meeting-ID angewendet werden, sodass nur diejenigen, die das Kennwort haben, sie erreichen können, als auch bei neu geplanten Meetings. Um alle Möglichkeiten kennenzulernen, mit denen Kennwörter zu Meetings hinzufügt werden können, lesen Sie bitte diesen [Support-Artikel.](https://support.zoom.us/hc/en-us/articles/360033559832-Meeting-and-Webinar-Passwords-)

## **Lassen Sie lediglich registrierte Benutzer oder Benutzer einer überprüften Domäne zu**

Sie können beruhigt Meetings halten, denn Zoom sagt Ihnen ganz genau, wer an Ihren Meetings teilnimmt. Bei der Planung eines Meetings können Sie verlangen, dass die Teilnehmer sich mit Ihrer E-Mail, Ihrem Namen und benutzerdefinierten Fragen [registrieren.](https://support.zoom.us/hc/de/articles/211579443-Registration-for-Meetings) Sie können sogar Ihre Registrierungsseite mit einem Banner und einem Logo individuell gestalten. Standardmäßig beschränkt Zoom die Teilnehmer auf diejenigen, die auf Zoom angemeldet sind, und Sie können dies sogar noch weiter auf Zoom-Benutzer mit E-Mail-Adressen einer bestimmten Domäne einschränken.

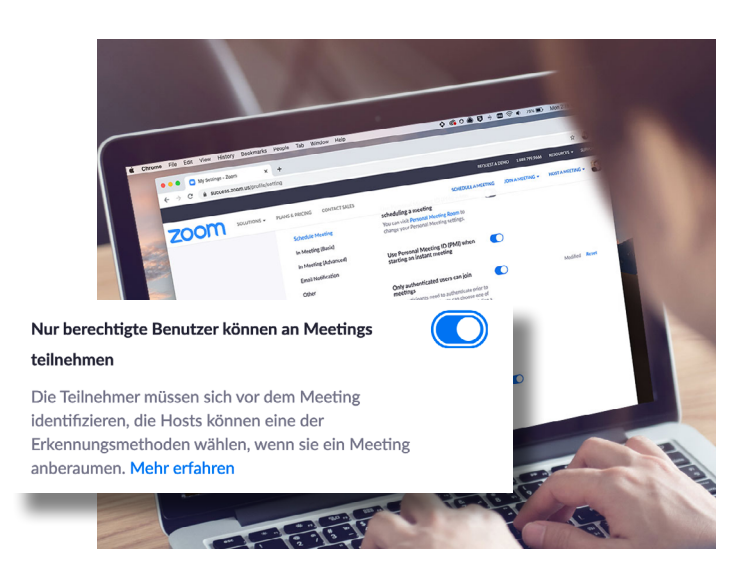

Teil 2

# **Einstellungen während des Meetings**

Sobald Ihr Meeting am Laufen ist, haben Sie Zugriff auf einige nützliche Funktionen, die Ihnen die volle Kontrolle über das Meeting geben.

## **PRO-TIPP: Beherrschen Sie das Sicherheitsmenü**

Mit Zoom finden Sie jetzt alle wichtigen Sicherheitsoptionen auf einer einzigen Schaltfläche, direkt im In-Meeting-Menü. In diesem Menü können Sie Ihr Meeting sperren und verhindern, dass neue Teilnehmer beitreten können. Sie können außerdem den Warteraum aktivieren, um neue Meetingteilnehmer zu verwalten und die Freigabe- und Chat-Berechtigungen einzelner oder aller Teilnehmer steuern zu können.

#### **Meeting sperren**

Sobald alle Ihre Teilnehmer erschienen sind, können Sie Ihr Meeting ganz einfach vom Sicherheitsmenü aus sperren und damit weitere Personen an der Teilnahme hindern.

#### **Warteraum aktivieren**

Wir haben uns nun ausgiebig mit dem Warteraum beschäftigt, was aber tun, wenn Sie vergessen haben, ihn zu aktivieren oder ihn mitten im Meeting einschalten wollen? Jetzt können Sie das!

#### **Teilnehmer verwalten**

Auf der nächsten Seite gehen wir stärker darauf ein, wie Sie Ihre Teilnehmer direkt vom Sicherheitsmenü verwalten können und die volle Kontrolle haben.

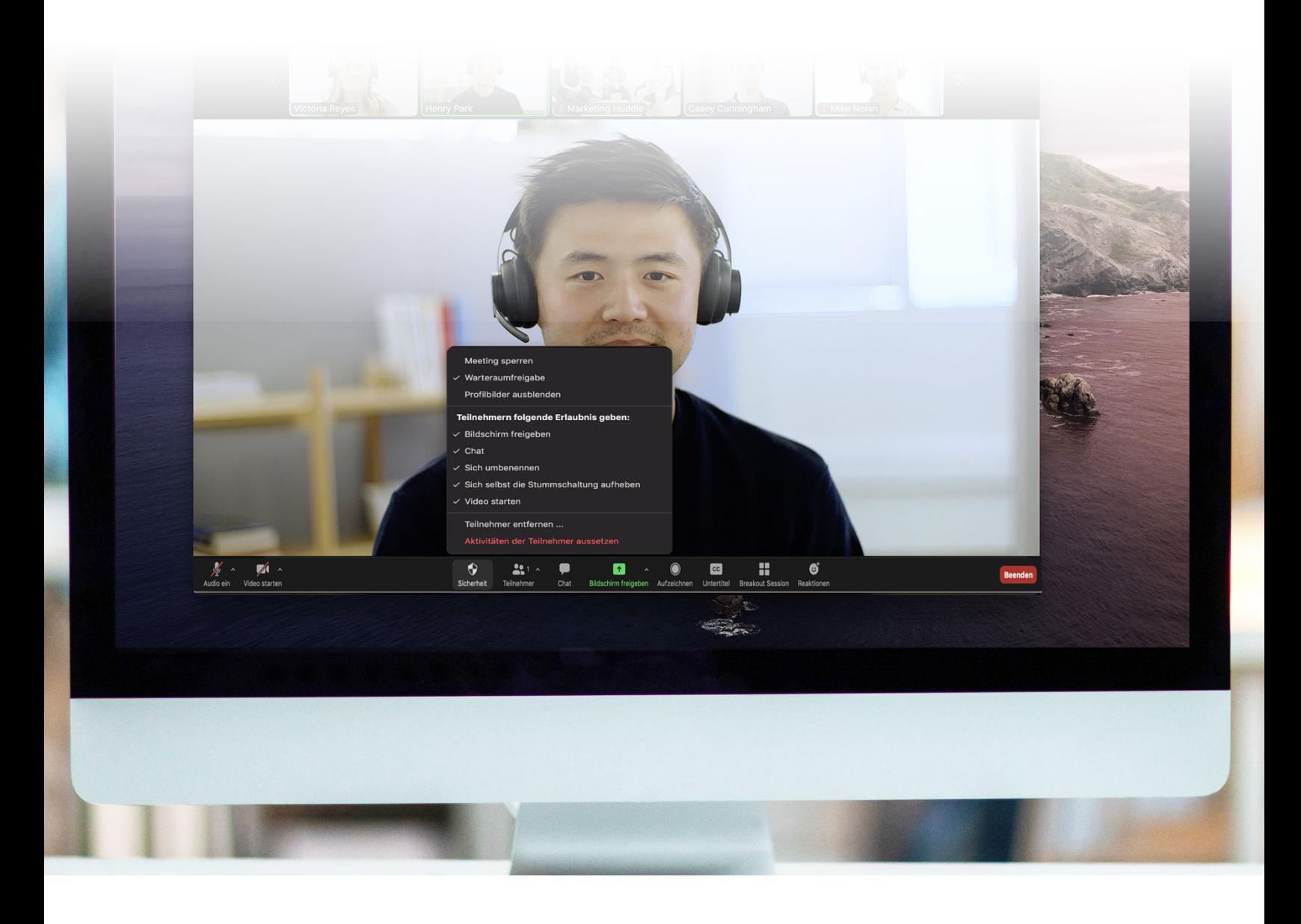

## **Kontrollieren Sie die Bildschirmfreigabe**

Teilnehmern die Bildschirmfreigabe im Meeting zu erlauben kann eine hervorragende Art der Zusammenarbeit sein, aber in größeren Meetings können Sie sich dadurch der Gefahr ungewollter Unterbrechungen aussetzen. Zoom ermöglicht es Ihnen festzulegen, ob andere Teilnehmer des Meetings ihre Bildschirme freigeben können, oder ob Sie allein diese Fähigkeit haben möchten. Im Bildschirmfreigabe-Menü und auch im Sicherheitsmenü können Sie diese Funktion ganz einfach umschalten.

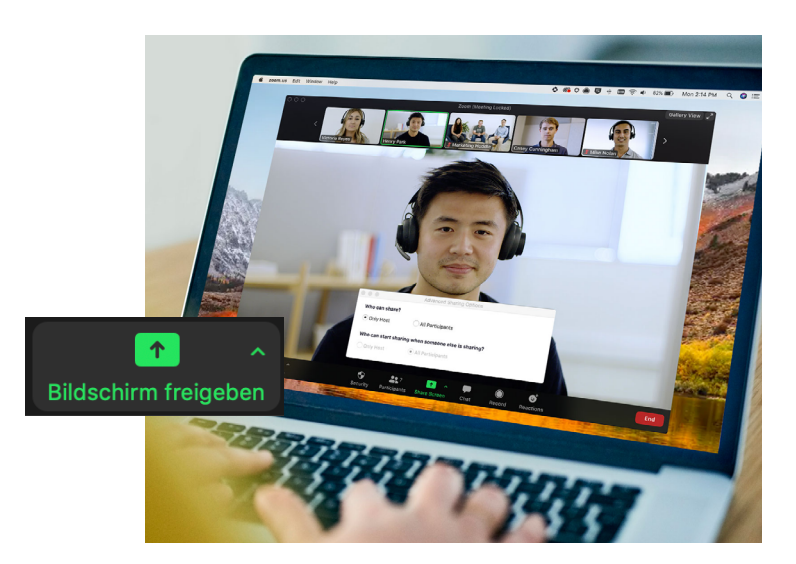

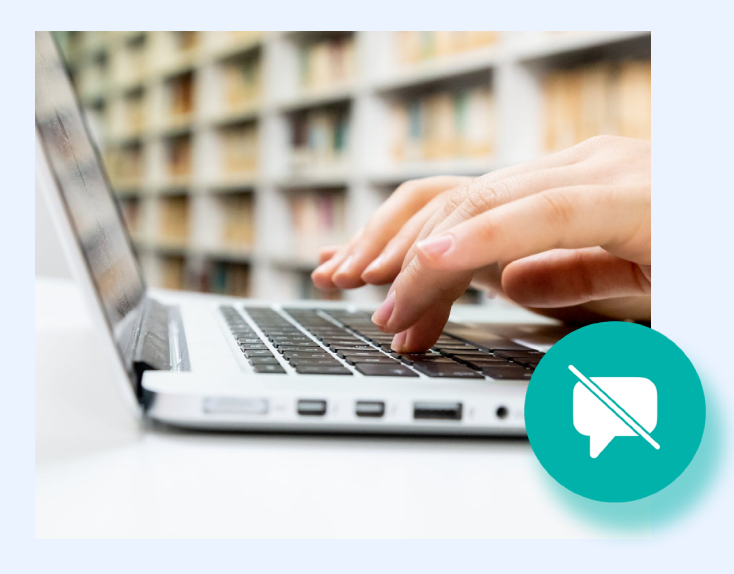

## **Deaktivieren Sie den Privaten Chat**

Chat während Meetings erweitert die Zusammenarbeit um eine weitere Dimension, denn sie schaffen einen Ort, an dem Fragen gestellt und später aufgegriffen werden oder an dem ergänzende Ressourcen bereitgestellt werden können. Chat kann allerdings manchmal störend und unproduktiv werden. In solchen Fällen erlaubt Zoom Ihnen, Chat während Ihres Meetings zu deaktivieren und zu reaktivieren.

## **Schalten Sie Annotationen aus**

Genau wie Bildschirmfreigabe und Meeting-Chat sind auch Anmerkungen ein ausgezeichnetes Tool, wenn Sie sie benötigen. Allerdings können sie auch zu Unfug verleiten, wenn Sie sie nicht brauchen. Um unerwünschte Anmerkungen zu vermeiden, können Sie auf Zoom als Host eines Meetings allen Teilnehmern die Möglichkeit zu Anmerkungen während einer Bildschirmfreigabe entziehen. Sie können diese Funktion für das ganze Meeting oder nur vorübergehend deaktivieren.

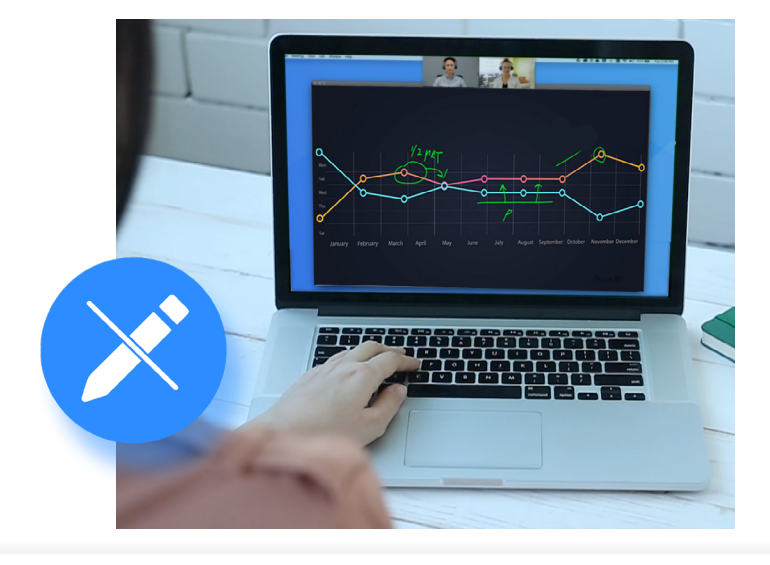

## **Schalten Sie Teilnehmer stumm**

Wir waren alle schon einmal in einem Meeting, in dem jemand vergaß, sein Mikrofon stumm zu schalten, oder in dem störende Hintergrundgeräusche vom Mikrofon aufgegriffen wurden. Dank Zoom können Sie dieses Problem mit einer einfachen Taste zum Stummschalten aller Teilnehmer lösen. Als zusätzliche Sicherheitsmaßnahme können Sie auch die Möglichkeit deaktivieren, dass sich die Teilnehmer selbst die Stummschaltung aufheben können. Wenn Sie so weit sind, dass Sie das Meeting wieder interaktiv weiterführen wollen, können Sie einfach die Schaltfläche "Stummschaltung für alle aufheben" drücken oder den Teilnehmern erlauben, selbst ihre Stummschaltung aufzuheben.

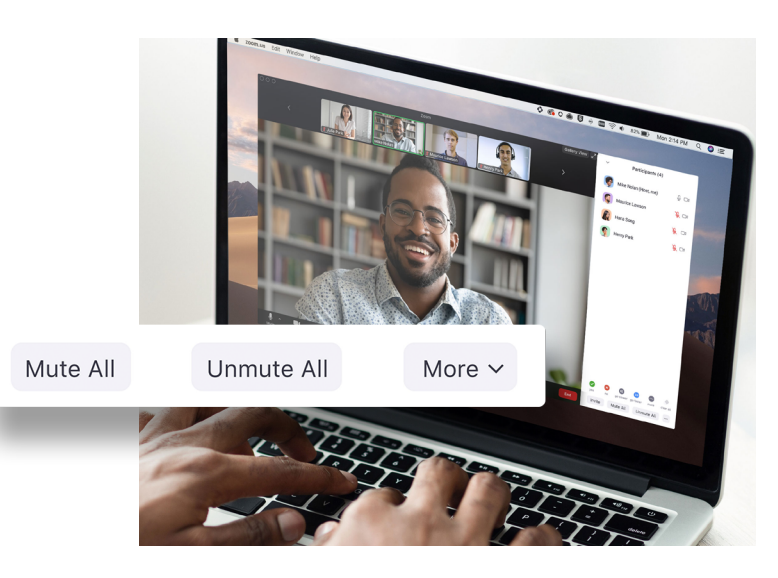

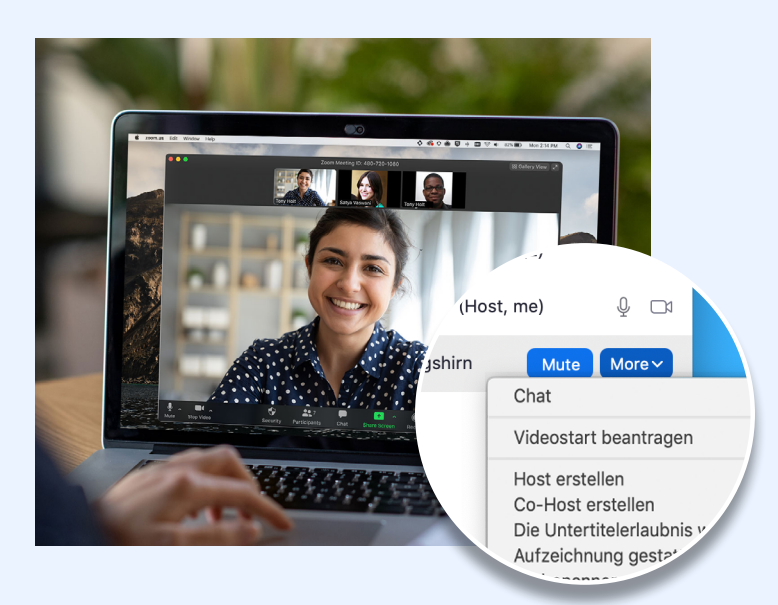

## **Ernennen Sie jemanden zum Co-Host**

All die Funktionen, die wir bis jetzt besprochen haben, sind nur für Hosts von Meetings zugänglich, wodurch sichergestellt wird, dass allein die Hosts die volle Kontrolle über ein Meeting haben. Aber was tun, wenn Sie bei der Verwaltung all Ihrer Teilnehmer Unterstützung brauchen? Sie können einen Meeting-Teilnehmer Ihres Vertrauens zum Co-Host befördern, wodurch ihm viele Berechtigungen und Steuerfunktionen, über die der Host des Meetings verfügt, gleichermaßen gewährt werden. Um mehr über den Unterschied zwischen Hosts und Co-Hosts zu erfahren, lesen Sie bitte [diesen Support-Artikel](https://support.zoom.us/hc/de/articles/115005759423-Managing-participants-in-a-meeting).

## **Teilnehmer entfernen**

Wenn Sie all die bewährten Methoden in diesem Leitfaden befolgen, sollten Sie sich in einem Meeting niemals einem unerwünschten Gast gegenüber sehen. Aber falls Sie jemals zu irgendeinem Zeitpunkt einen Teilnehmer aus einem Meeting entfernen müssen, macht Zoom es Ihnen einfach, einen unerwünschten Teilnehmer hinauszuwerfen. Wenn Sie für zusätzlichen Schutz sorgen wollen, können Sie sich auch dafür entscheiden, Teilnehmern, die entfernt wurden, keine erneute Teilnahme zu gestatten.

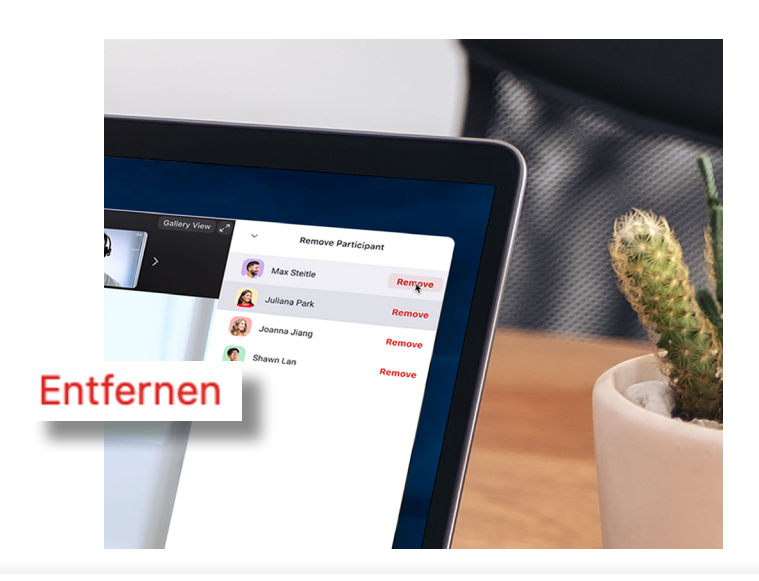

### Teil 3

## **Zusätzliche Ressourcen zur Verstärkung der Sicherheit**

Im Hinblick auf die Sicherheit von Zoom sind unsere Benutzer und die Art und Weise, in der sie das Produkt zu nutzen, unser wichtigstes Asset.

## **Sie haben noch Fragen? Wir haben auch darauf eine Antwort für Sie.**

Wenn Sie noch Fragen zu bestimmten Features oder Funktionen haben, haben wir drei Ressourcen, die Sie vielleicht hilfreich finden. Im Zoom Help Center finden Sie Tausende von Support-Artikeln zu allen Themen rund um Zoom. Wir führen auch wöchentliche Webinar-Trainings durch, oder wir haben Aufzeichnungen, auf die Sie sofort zugreifen können, und der Zoom-Blog ist eine großartige Quelle für neue Zoom-Anwendungsfälle und Stories.

#### **Zoom Help Center**

Egal, ob Sie auf der Suche nach technischer Dokumentation oder einem kurzen Video für den Schnelleinstieg sind, das Zoom Help Center deckt mit mehreren Tausend Ressourcen alle Ihre Informationsbedürfnisse ab. Diese Ressourcen werden täglich auf den neuesten Stand gebracht, damit Sie dort Antworten auf Ihre Fragen finden und weiterhin Zoomen können.

#### [Besuchen Sie das Help Center](https://support.zoom.us/hc/de/)

#### **Live/aufgezeichnete Schulungen**

Unsere Zoom-Experten veranstalten täglich kostenlose und interaktive Live-Schulungswebinare. Informieren Sie sich umfassend über wichtige Themen in weniger als einer Stunde. Wählen Sie einfach die für Sie passende Zeitzone, wenn Sie sich für eines unserer Live-Schulungswebinare registrieren.

[Live-Schulungen und Aufzeichnungen](https://support.zoom.us/hc/de/articles/360029527911-Live-Training-Webinars)  [ansehen](https://support.zoom.us/hc/de/articles/360029527911-Live-Training-Webinars)

#### **Zoom-Blog**

Sie wollen immer auf dem neuesten Stand sein und nichts von dem verpassen, was in der Zoom Community so vor sich geht? Der Zoom-Blog berichtet täglich über die Neuigkeiten bei Zoom, spannende Updates und innovative Kundengeschichten und Anwendungsfälle, um Sie zu inspirieren und auf dem neuesten Stand zu halten.

[Besuchen Sie den Zoom Blog](https://blog.zoom.us/de/)

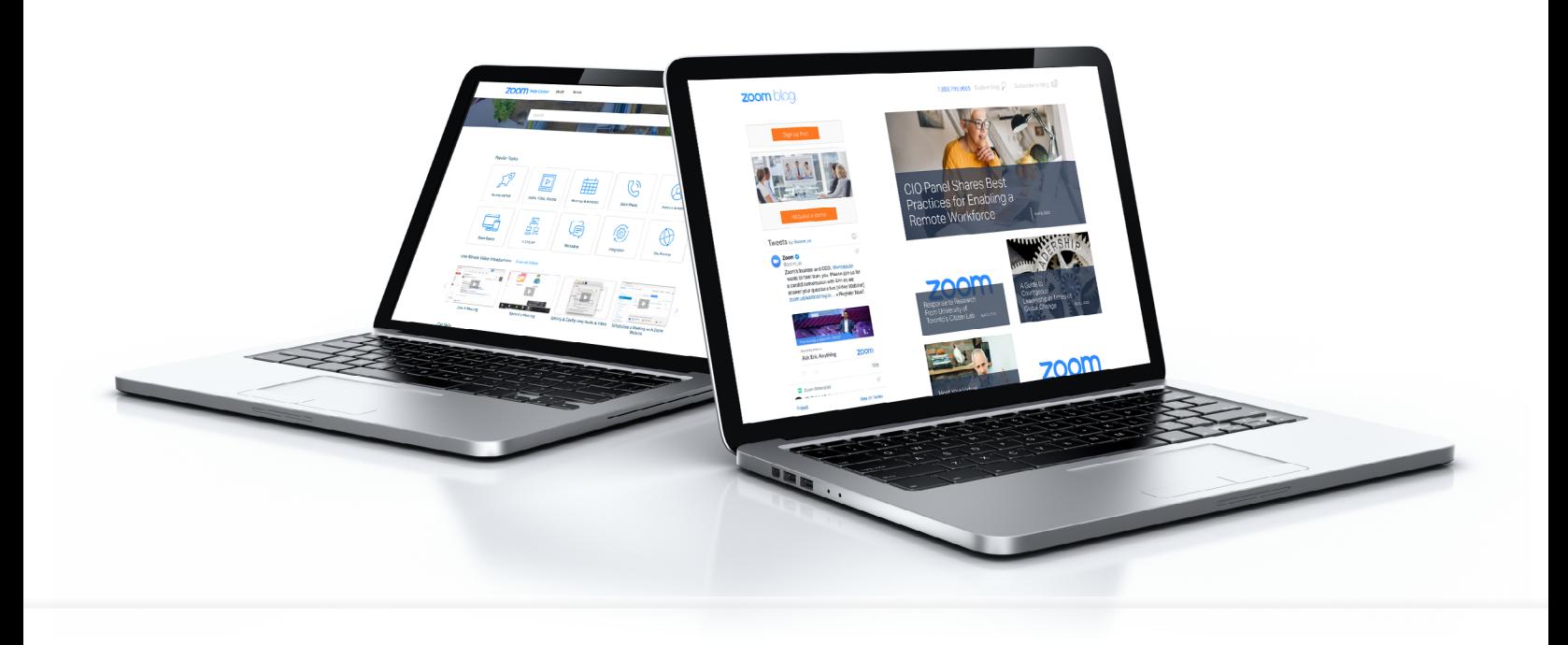

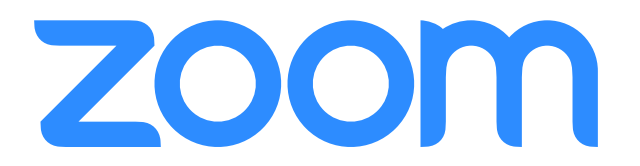